РОССИЙСКАЯ ФЕДЕРАЦИЯ АО ГК «СИСТЕМЫ И ТЕХНОЛОГИИ» ООО ЗАВОД «ПРОМПРИБОР»

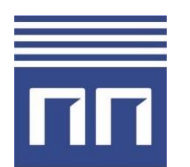

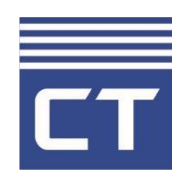

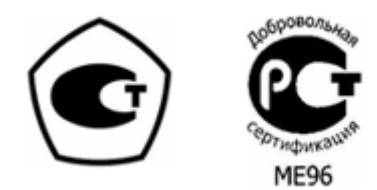

# **КОНФИГУРАЦИОННОЕ ПРОГРАММНОЕ ОБЕСПЕЧЕНИЕ РУКОВОДСТВО ОПЕРАТОРА «Многофункциональный измерительный прибор ST450» ВЛСТ 324.00.000**

2021 г.

# АННОТАЦИЯ

Данное руководство оператора содержит назначение, условия выполнения и описание программы «Конфигуратор ST 450».

Настоящее руководство распространяется исключительно на программу и не заменяет учебную, справочную литературу, руководства от производителя ОС и прочие источники информации, освещающие работу с графическим пользовательским интерфейсом операционной системы.

Производитель оставляет за собой право на внесение изменений и дополнений в данное руководство без предварительного уведомления.

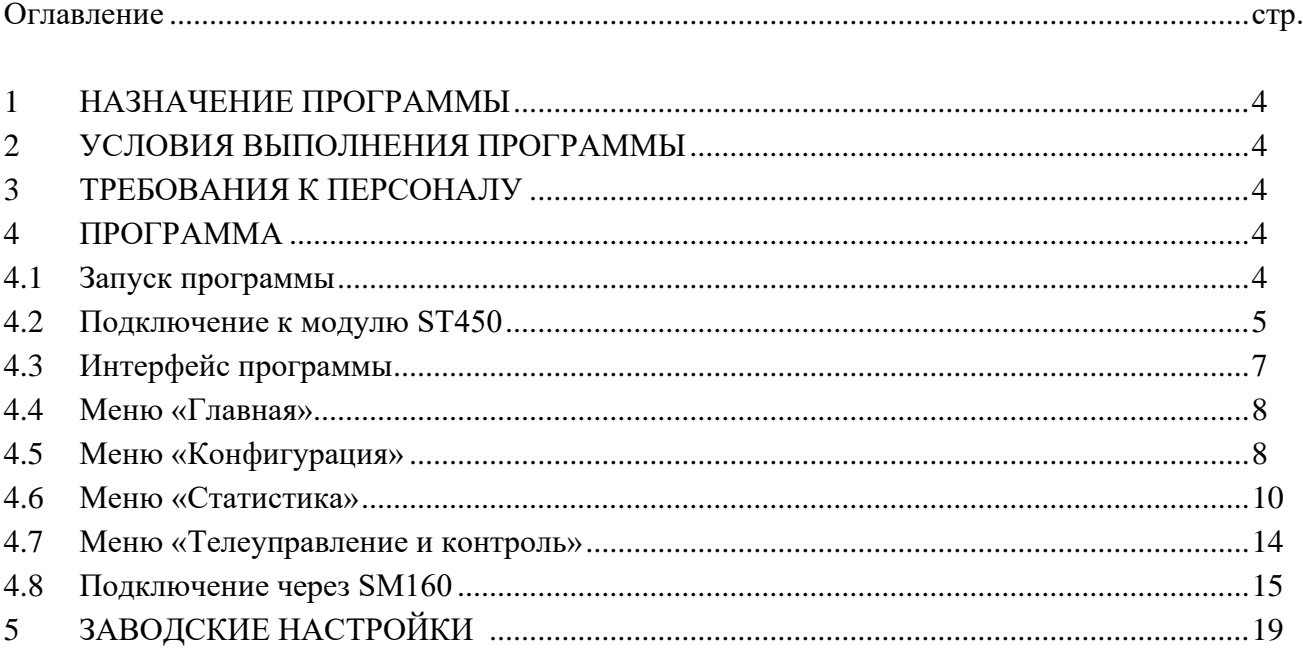

#### НАЗНАЧЕНИЕ ПРОГРАММЫ  $\mathbf{1}$

Конфигурация интеллектуального контроллера представляет собой набор данных, хранящихся в промышленном контроллере.

Программа предназначена для настройки контроллеров ввода-вывода ST450 моделей М1, М2.

### УСЛОВИЯ ВЫПОЛНЕНИЯ ПРОГРАММЫ  $\overline{2}$

Пакет работает в операционной среде «Windows XP» и выше.

Минимальные системные требования:

Процессор: Pentium IV 1000Mhz.

Оперативная память: 1Gb.

Свободное место на диске: 500Mb.

### $\mathbf{3}$ ТРЕБОВАНИЯ К ПЕРСОНАЛУ

Конечный пользователь программы (оператор) должен обладать практическими навыками работы с графическим пользовательским интерфейсом операционной системы.

### $\overline{4}$ ПРОГРАММА

4.1 Запуск программы.

Для запуска конфигуратора необходимо открыть файл st450config\*\*\*.jar. Внешний вид главного окна программы изображен на Рис. 1.

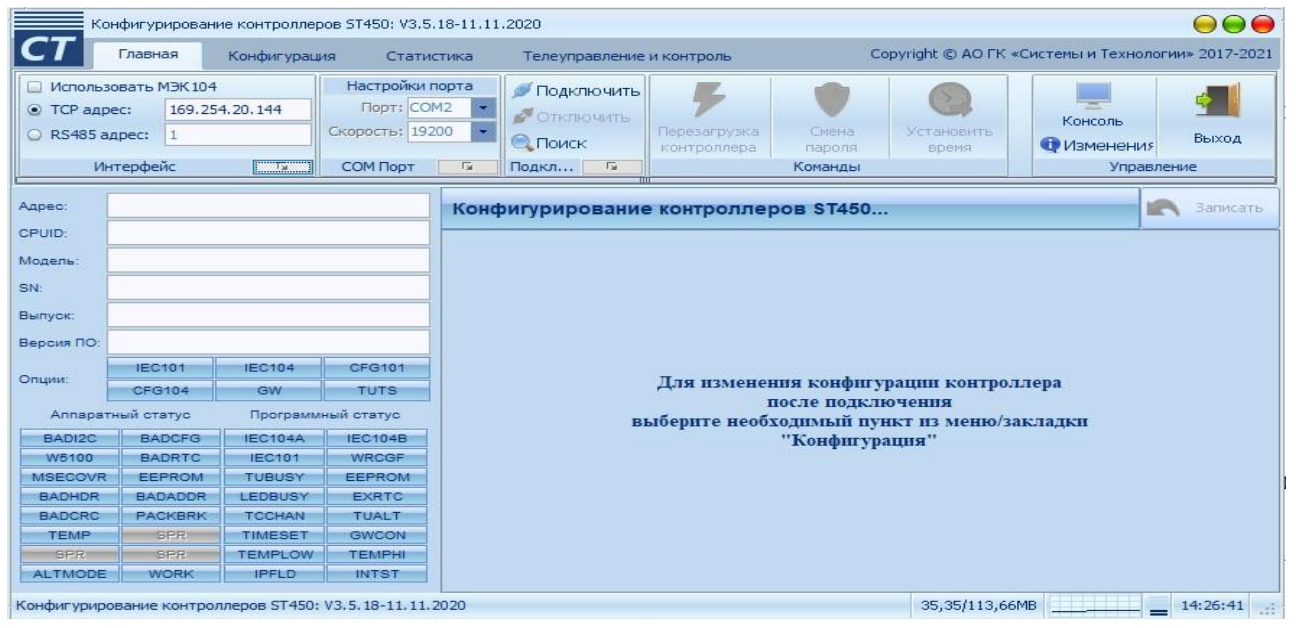

Рис. 1. Главное окно программы.

Подключение к модулю ST450. 4.2

**Подключение по протоколу «точка-точка».** Для подключения к модулю ST450 с заводскими настройками используется протокол «точка-точка». Подключение модуля ST 450 к ПК осуществляется напрямую по интерфейсу Ethernet. Для этого необходимо:

1. На ПК в окне «Настройка параметров адаптера» («Параметры сети и интернет») и задать параметры IP соответствующего Ethernet-соединения:

> – IP: 169.254.1.\*\*\*\* (последний октет – произвольный, например 169.254.1.100)

> > Ваписать

– Маска: 255.255.0.0

2. В конфигураторе в поле «ТСР адрес» ввести сетевой адрес (IP) адрес модуля ST450 в соответствии с заводскими настройками: 169.254.1.55. Для подключения к модулю нажать кнопку «Подключить» (см. Рис. 2.).

3. После подключения программы конфигуратора к модулю St450 в меню -

«Конфигурация» выбрать «Канал 1» и задать сетевой адрес модуля (IP модуля, шлюз сети, маску сети, и поставить «V» в графе сервер SNTP), например, в

соответствии с Рис. 3. Далее нажать кнопку «записать» .

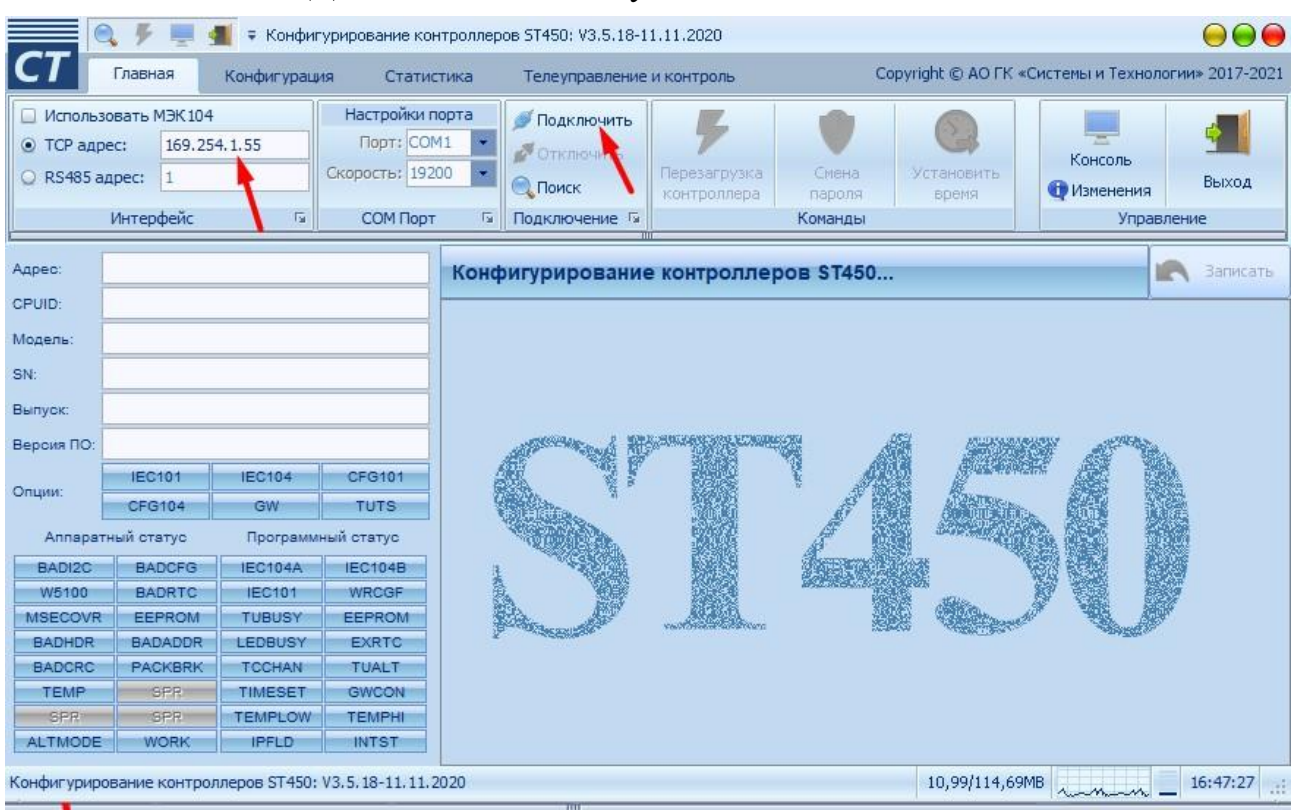

ВЛСТ 324.00.000 РО

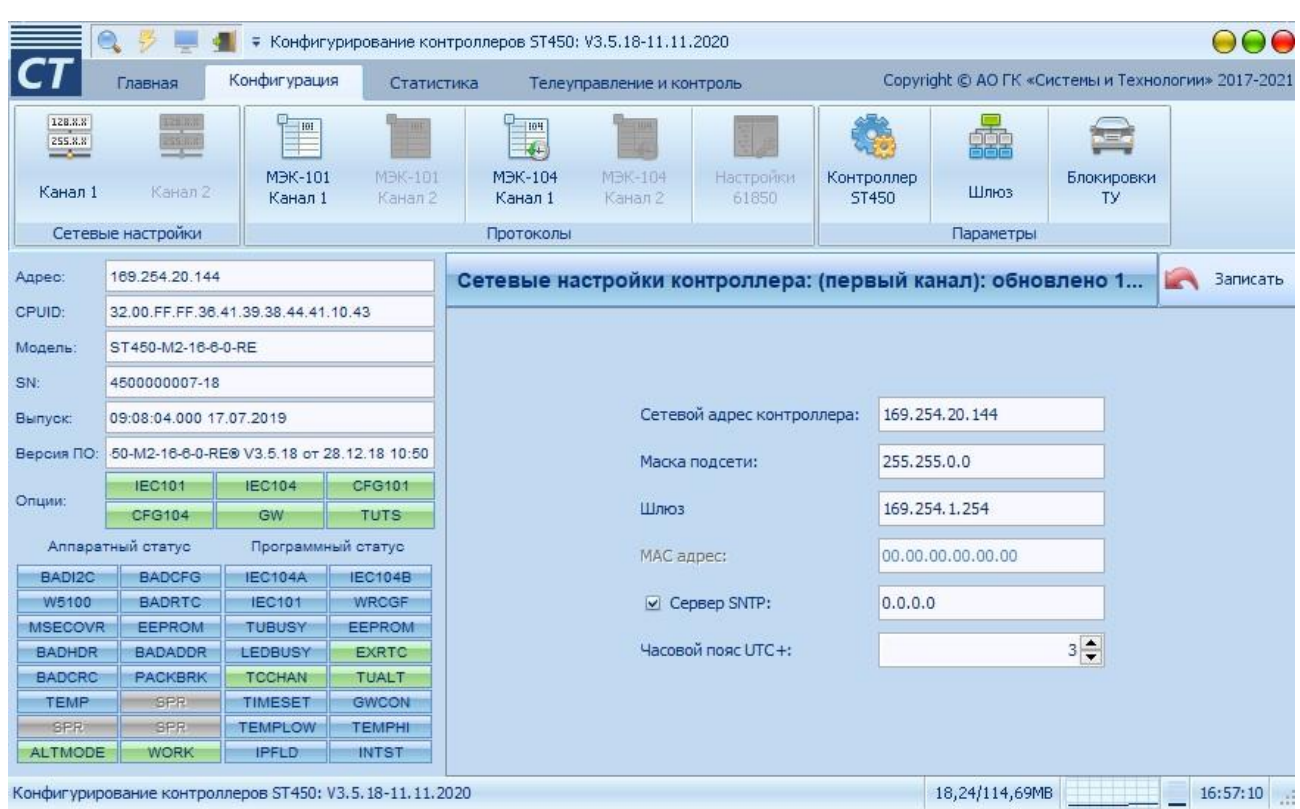

Рис. 2. Подключение к модулю ST450 по сети «точка - точка».

Рис. 3. Изменение сетевых настроек модуля ST450.

Вновь присвоенный IP адрес будет использоваться при последующих подключениях по TCP и UPD.

**Подключение по TCP** (с использованием протокола МЭК-104). Для данного варианта подключения необходимо установить флажок "Использовать МЭК-104" и ввести сетевой адрес модуля (порт подключения 2404) в поле "TCP адрес". В данном варианте подключения функция поиска отсутствует.

**Подключение по UDP**. Данный вариант подключения может работать не всегда и зависит от настроек Вашей сети. Для данного варианта подключения необходимо ввести сетевой адрес модуля (порт подключения 5002) в поле "TCP адрес". При подключении возможно выполнить поиск модулей в сети (если разрешена передача broadcast пакетов). Результаты поиска будут выведены в таблицу из которой можно выбрать необходимый для работы модуль.

**Подключение по RS485**. Для данного варианта подключения необходимо знать адрес модуля на шине <sup>1</sup> и скорость обмена <sup>2</sup> на которой работает модуль. При

<sup>1</sup> Адрес устройства в магистрали RS-485 при выходе из производства - две последние цифры заводского номера, исключая тире и две цифры года производства, например: заводской номер прибора 4500000054-18, адрес устройства -54.

<sup>2</sup> Скорость обмена по интерфейсу RS-485: 9,6-115,2 Кбит/с. «Заводские» настройки по умолчанию: Скорость - 19200 бит/с.

подключении возможно выполнить поиск модулей на шине с указанием начального и конечного адреса для поиска.

4.3 Интерфейс программы.

В верхней части окна находится главное меню.

Под главным меню располагается панель кнопок.

- В левой части окна программы конфигуратора отображается ( Рис. 4):
	- актуальная информация о текущем аппаратном и программном статусе, доступных опциях контроллера ( выделены зеленым цветом); - адрес, CPUID, модель серийный номер, дата выпуска и версия ПО.

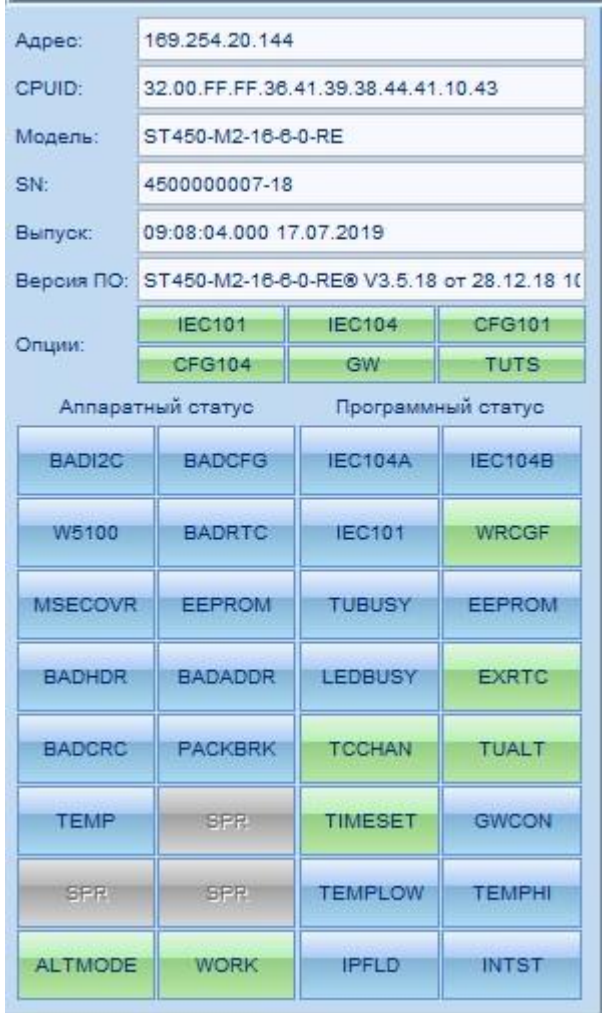

Рис. 4. Текущий аппаратный / программный статус и доступные опции контроллера.

 $4.4$ Меню «Главная».

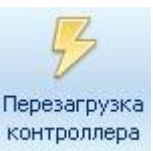

контроллера Кнопка «Перезагрузка контроллера». После изменения настроек модуля ST450 необходимо перезагрузить контроллер.

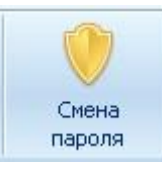

Кнопка «Смена пароля» служит для изменения пароля пользователя

на

чтение и запись конфигурации контроллера.

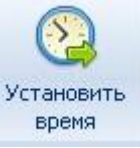

Кнопка «Установить время» служит для установки на котроллере текущей даты и времени ПК .

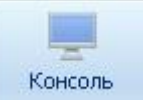

Нажатием на кнопку «Консоль» отображается журнал событий и ошибок программы конфигуратора.

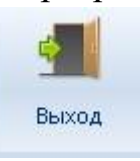

Кнопка «Выход» служит для завершения работы программы.

### 4.5 Меню «Конфигурация».

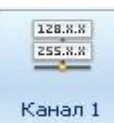

Кнопки «Канал1(2)» служат для просмотра и изменения текущих сетевых настроек контроллера. В случае изменения сетевых настроек после ввода новых

значений необходимо нажать кнопку «Записать» **После записать** для их записи.

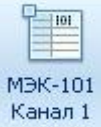

Кнопки «МЭК-101 Канал 1(2) » служат для просмотра и изменения текущих параметров МЭК-101. В контроллере установлены заводские параметры по умолчанию в соответствии с Рис. 5.

|                                                                               | Конфигурирование контроллеров ST450: V3.5.18-11.11.2020 |                                     |                           |                                                  |                                                           |                                   |           |                   |                                                    | 888      |              |
|-------------------------------------------------------------------------------|---------------------------------------------------------|-------------------------------------|---------------------------|--------------------------------------------------|-----------------------------------------------------------|-----------------------------------|-----------|-------------------|----------------------------------------------------|----------|--------------|
|                                                                               | Главная                                                 | Конфигурация                        | Статистика                | Телеуправление и контроль                        |                                                           |                                   |           |                   | Copyright © AO ГК «Системы и Технологии» 2017-2021 |          |              |
| 128.8.8<br>$\begin{array}{ c c }\hline \texttt{255.8.8} \\\hline \end{array}$ | 158,8.8<br>225,8.80                                     | $P$ 101                             |                           | 104 <br>4.                                       |                                                           | $\mathcal{L}$                     |           | $n = 0$           |                                                    |          |              |
| Канал 1                                                                       | Канал 2                                                 | M <sub>H</sub> + 101<br>Канал 1     | <b>MBK-101</b><br>Канал 2 | MBK-104<br><b>M</b> BK-104<br>Канал 1<br>Канал 2 | Настройки<br>61850                                        | <b>Контроллер</b><br><b>ST450</b> | Шлюз      | Блокировки<br>TY. |                                                    |          |              |
|                                                                               | Сетевые настройки                                       |                                     |                           | Протоколы                                        |                                                           |                                   | Параметры |                   |                                                    |          |              |
| Адрес:                                                                        | 169.254.20.144                                          |                                     |                           | Параметры МЭК-101: обновлено 13:39:57            |                                                           |                                   |           |                   |                                                    | Ваписать |              |
| CPUID:                                                                        |                                                         | 32.00.FF.FF.36.41.39.38.44.41.10.43 |                           |                                                  |                                                           |                                   |           |                   |                                                    |          |              |
| Модель:                                                                       | ST450-M2-16-6-0-RE                                      |                                     |                           |                                                  |                                                           |                                   |           |                   |                                                    |          |              |
| SN:                                                                           | 4500000007-18                                           |                                     |                           |                                                  |                                                           |                                   |           |                   |                                                    |          |              |
| Выпуск:                                                                       | 09:08:04.000 17.07.2019                                 |                                     |                           |                                                  | • Разрешить управление каналом                            |                                   |           |                   |                                                    |          |              |
| Версия ПО:                                                                    | 50-M2-16-6-0-RE® V3.5.18 or 28.12.18 10:50              |                                     |                           |                                                  |                                                           |                                   |           |                   |                                                    |          |              |
| Опции:                                                                        | <b>IEC101</b>                                           | <b>IEC104</b>                       | CFG101                    |                                                  | ○ Разрешить телеуправление                                |                                   |           |                   |                                                    |          |              |
|                                                                               | <b>CFG104</b>                                           | GW                                  | <b>TUTS</b>               |                                                  | Скорость обмена, бит/сек:                                 |                                   |           |                   | 19200<br>$\overline{\phantom{a}}$                  |          |              |
|                                                                               | Аппаратный статус                                       | Программный статус                  |                           |                                                  | Адрес на шине:                                            |                                   |           |                   | $7\frac{1}{7}$                                     |          |              |
| BADI2C:                                                                       | <b>BADCFG</b>                                           | <b>IEC104A</b>                      | <b>IEC104B</b>            |                                                  | Базовый адрес каналов ТС:                                 |                                   |           |                   | $201 -$                                            |          |              |
| W5100                                                                         | <b>BADRTC</b>                                           | <b>IEC101</b>                       | <b>WRCGF</b>              |                                                  |                                                           |                                   |           |                   |                                                    |          |              |
| <b>MSECOVR</b>                                                                | <b>EEPROM</b>                                           | <b>TUBUSY</b>                       | <b>EEPROM</b>             |                                                  | Базовый адрес каналов ТУ:                                 |                                   |           |                   | $301 -$                                            |          |              |
| <b>BADHDR</b>                                                                 | <b>BADADDR</b>                                          | <b>LEDBUSY</b>                      | <b>EXRTC</b>              |                                                  | Базовый адрес каналов TVI:                                |                                   |           |                   | $0\frac{4}{7}$                                     |          |              |
| <b>BADCRC</b>                                                                 | <b>PACKBRK</b>                                          | <b>TCCHAN</b>                       | <b>TUALT</b>              |                                                  | Допустимый интервал времени между байтами в пакете, мсек: |                                   |           |                   | $3\frac{1}{7}$                                     |          |              |
| <b>TEMP</b>                                                                   | SPR:                                                    | TIMESET                             | <b>GWCON</b>              |                                                  |                                                           |                                   |           |                   |                                                    |          |              |
| SPR.                                                                          | SPR                                                     | <b>TEMPLOW</b>                      | <b>TEMPHI</b>             |                                                  |                                                           |                                   |           |                   |                                                    |          |              |
| <b>ALTMODE</b>                                                                | <b>WORK</b>                                             | <b>IPFLD</b>                        | <b>INTST</b>              |                                                  |                                                           |                                   |           |                   |                                                    |          |              |
|                                                                               | Конфигурирование контроллеров ST450: V3.5.18-11.11.2020 |                                     |                           |                                                  |                                                           |                                   |           | 29,97/107,01MB    | <u> Kabupatèn</u>                                  | 13:43:10 | $\mathbb{R}$ |

Рис. 5. Параметры МЭК-101 в соответствии с заводскими настройками контроллера.

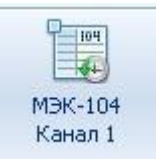

Кнопки «МЭК-104 Канал 1(2)» служат для просмотра и изменения

текущих параметров МЭК-104. В контроллере установлены заводские параметры по умолчанию в соответствии с Рис. 6.

|                                             |                         | Конфигурирование контроллеров ST450: V3.5.18-11.11.2020 |                    |                                                                            |                                                         |                            |           |                   |                  | 006                                                |
|---------------------------------------------|-------------------------|---------------------------------------------------------|--------------------|----------------------------------------------------------------------------|---------------------------------------------------------|----------------------------|-----------|-------------------|------------------|----------------------------------------------------|
|                                             | Главная                 | Конфигурация                                            | Статистика         | Телеуправление и контроль                                                  |                                                         |                            |           |                   |                  | Copyright © АО ГК «Систены и Технологии» 2017-2021 |
| <b>SERRE</b><br>255.8%<br>$\sim$<br>Kawan 1 | Канал 2                 | $-120$<br>M <sub>H</sub> K-101<br>Канал 1               | MBK-101<br>Канал 2 | $Q_{\text{max}}$<br>T.<br><b>MBK-104</b><br>MBK-104<br>Karran 1<br>Kanan 2 | Настройки<br>61850                                      | Контроллер<br><b>ST450</b> | Шлюз      | Блокировки<br>TV. |                  |                                                    |
|                                             | Сетевые настройки       |                                                         |                    | Протоколы                                                                  |                                                         |                            | Параметры |                   |                  |                                                    |
| Адрес:                                      | 169.254.20.144          |                                                         |                    | Параметры МЭК-104: обновлено 13:46:29                                      |                                                         |                            |           |                   |                  | Ваписать                                           |
| CPUID:                                      |                         | 32.00.FF.FF.36.41.39.38.44.41.10.43                     |                    |                                                                            |                                                         |                            |           |                   |                  |                                                    |
| Модель:                                     | ST450-M2-16-6-0-RE      |                                                         |                    |                                                                            | • Разрешить обмен по каналу А                           |                            |           |                   |                  |                                                    |
| SN:                                         | 4500000007-18           |                                                         |                    |                                                                            |                                                         |                            |           |                   |                  |                                                    |
| Выпуск:                                     | 09:08:04.000 17.07.2019 |                                                         |                    |                                                                            | • Разрешить телеуправление по каналу А                  |                            |           |                   |                  |                                                    |
| Версия ПО:                                  |                         | 50-M2-16-6-0-REB V3.5.18 or 28.12.18 10:50              |                    |                                                                            | • Разрешить обмен по каналу В                           |                            |           |                   |                  |                                                    |
| Опции:                                      | <b>IEC101</b>           | <b>IEC104</b>                                           | <b>CFG101</b>      |                                                                            | • Разрешить телеуправление по каналу В                  |                            |           |                   |                  |                                                    |
|                                             | CFG104                  | GW                                                      | <b>TUTS</b>        |                                                                            |                                                         |                            |           |                   |                  |                                                    |
|                                             | Аппаратный статус       | Программный статус                                      |                    |                                                                            | Адрес подстанции:                                       |                            |           |                   | $7 \div$         |                                                    |
| BADI2C                                      | <b>BADCFG</b>           | <b>IEC104A</b>                                          | <b>IEC104B</b>     |                                                                            | Базовый адрес каналов ТС:                               |                            |           |                   | $201 -$          |                                                    |
| W5100                                       | <b>BADRTC</b>           | <b>IEC101</b>                                           | <b>WRCGF</b>       |                                                                            | Базовый адрес каналов ТУ:                               |                            |           |                   | $301 -$          |                                                    |
|                                             |                         |                                                         |                    |                                                                            | Базовый адрес каналов ТИ:                               |                            |           |                   | 0 <sup>4</sup>   |                                                    |
| <b>MSECOVR</b>                              | <b>EEPROM</b>           | TUBUSY                                                  | <b>EEPROM</b>      |                                                                            | Таймаут при установлении соединения (t0), сек:          |                            |           |                   | $30 -$           |                                                    |
|                                             |                         |                                                         |                    |                                                                            | Таймаут при посылке APDU (t1), сек:                     |                            |           |                   | $10 -$           |                                                    |
| <b>BADHOR</b>                               | <b>BADADOR</b>          | LEDBUSY                                                 | <b>EXRTC</b>       |                                                                            | Таймаут при посылке APDU формата S (t2), сек:           |                            |           |                   | $15 \frac{4}{7}$ |                                                    |
| <b>BADCRC</b>                               | <b>PACKBRK</b>          | <b>TCCHAN</b>                                           | <b>TUALT</b>       |                                                                            | Таймаут при посылке блоков тестирования (t3), сек:      |                            |           |                   | $20 \frac{4}{7}$ |                                                    |
|                                             |                         |                                                         |                    |                                                                            | Максимальное число неподтвержденных APDU формата I (К): |                            |           |                   | $12 \frac{4}{7}$ |                                                    |
| TEMP                                        | SRR.                    | TIMESET                                                 | <b>GWCON</b>       |                                                                            | Максимальное число последних подтверждающих APDU (W):   |                            |           |                   | $8 -$            |                                                    |
| SPR                                         | SPR                     | <b>TEMPLOW</b>                                          | <b>ТЕМРНІ</b>      |                                                                            | Номер порта канала А:                                   |                            |           |                   | $2404 -$         |                                                    |
| <b>ALTMODE</b>                              | <b>WORK</b>             | <b>IPFLD</b>                                            | <b>INTST</b>       |                                                                            | Номер порта канала В:                                   |                            |           |                   | $2405 -$         |                                                    |

Рис. 6. Параметры МЭК-104 в соответствии с заводскими настройками

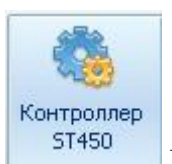

Кнопка «контроллер St450» служит для просмотра и изменения

текущих параметров контроллера.

На данной вкладке ( Рис. 7) отображаются нижеперечисленные параметры контроллера:

значение периода передачи ТС (по умолчанию программная часть контроллера обрабатывает входные сигналы с периодом 1 миллисекунда);

- режимы и длительность каналов ТУ ;
- длительность интервала запрета переключения;
- время фильтрации дребезга контактов;
- время отстройки от случайных помех;
- параметры настройки каналов измерения температуры.

Для изменения значений вышеперечисленных параметров необходимо ввести в соответствующее поле новое значение параметра и нажать кнопку «записать».

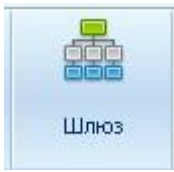

Кнопка «Шлюз» служит для просмотра и изменения текущих настроек

шлюза контроллера.

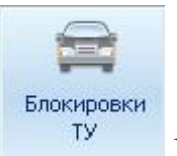

При нажатии кнопки «Блокировка ТУ» открывается окно настройки параметров блокировки ТУ, в котором задаются номера блокируемого канала ТУ и блокирующего ТС.

4.6 Меню «Статистика».

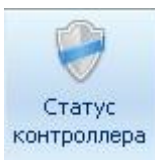

Кнопка «Статус контроллера» служит для отображения соcтояния

### контроллера .

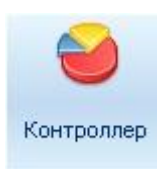

Кнопка « Контроллер» служит для отображения статистики:

- количество перезагрузок контроллера;
- количество открытых каналов МЭК 101, МЭК 104; количество ошибочных ТУ; - количество удачных ТУ.

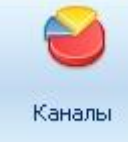

Кнопка «Каналы» служит для отображения статистики по каналам: наличие открытых каналов;

- количество подключений к шлюзу каналов 1,2; - трафик приема/передачи.

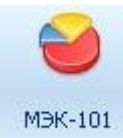

Кнопка «МЭК-101» служит для отображения статистики по каналу

## МЭК-101:

- количество открытых каналов;
- трафик приема\передачи;
- текущая запись архива;
- количество добавленных записей;
- количество сформированных записей;
- количество пакетов с неверным адресом АСДУ;
- количество пакетов с неверной контрольной суммой;
- количество пакетов с неверными заголовком;
- количество разорванных пакетов;
- количество фрагментированных пакетов; количество полученных пакетов; - количество отвеченных пакетов.

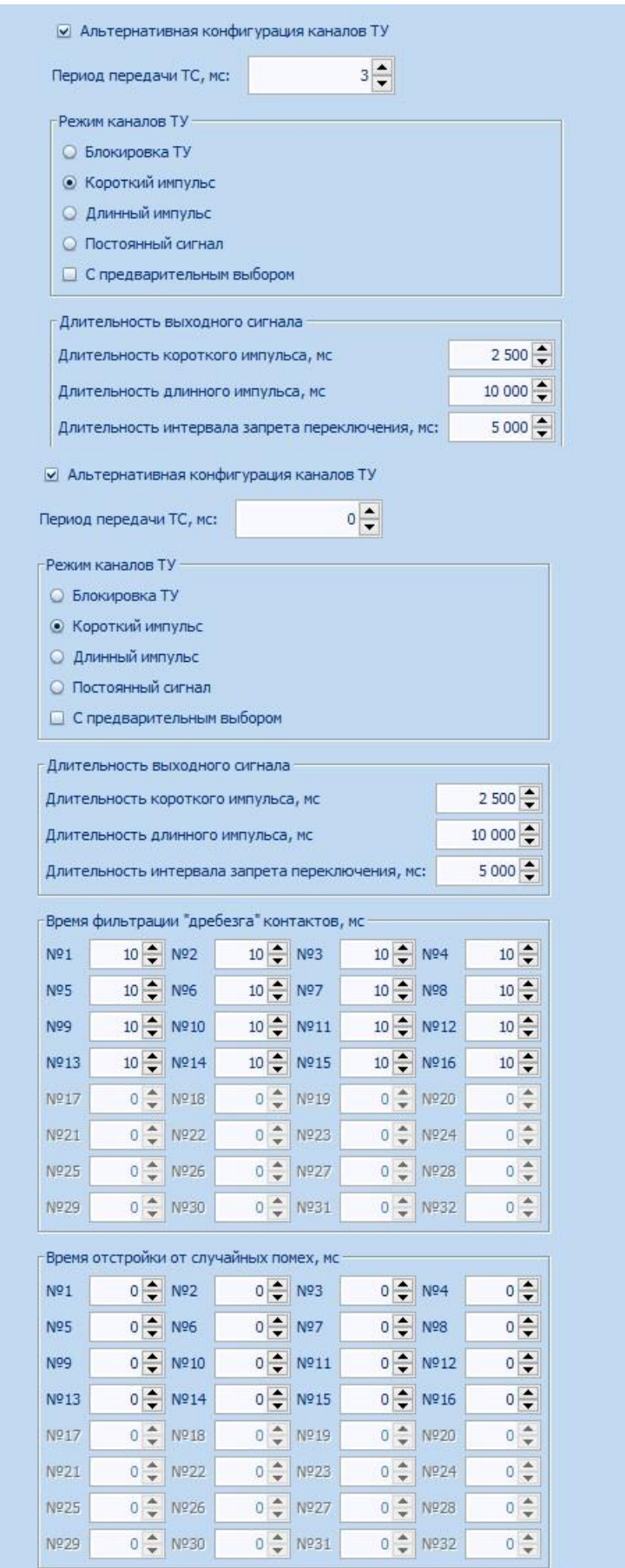

Рис. 7. Параметры контроллера.

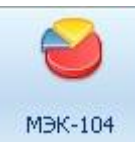

Кнопка «МЭК-104» служит для отображения статистики по каналу

# МЭК-104:

- количество открытых каналов;
- трафик приема\передачи;
- текущая архивных записей;
- количество добавленных записей;
- количество пропущенных записей; количество запросов с неверным адресом АСДУ.

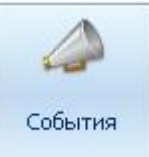

Кнопка « События» служит для вызова архива событий контроллера. На Рис. 8 изображен внешний вид вкладки «состояние ТС» в архиве событий ТС в которой зафиксированы положения ТС и время их изменений. Во вкладке «управление» содержится информация о времени и выполнении ТУ( при включении ТУ cmd=1, при отключении cmd=0).

| Состояние ТС   | Настроики<br>Перезапуски                                                                                              |             |                  | Управление  |                                 |                                      |                  |            |             |                  |                  |             |                |                |                  |                |   |
|----------------|----------------------------------------------------------------------------------------------------|-------------|------------------|-------------|---------------------------------|--------------------------------------|------------------|------------|-------------|------------------|------------------|-------------|----------------|----------------|------------------|----------------|---|
| Состояние ТС   | Аппаратное состояния                                                                                                  |             |                  |             | Логическое состояния            |                                      |                  |            |             |                  |                  |             |                |                |                  |                |   |
| N <sub>2</sub> | Время                                                                                                    | 16          | 15               | 14          | 13                              | 12                                   | 11               | 10         | 9           | 8                |                  | 6           | 5              | 4              | з                | $\overline{2}$ |   |
| d.<br>487      | 13:17:55.0002                                                                                                    | $Q + Q$     | $Q \leftarrow Q$ | $Q + Q$     | <b>G</b> +O                     | $Q + Q$                              | $Q \leftarrow Q$ | <b>Q+D</b> | <b>G</b> +O | $Q \leftarrow Q$ | $Q \leftarrow Q$ | $Q + Q$     | <b>G</b> +O    | $Q \in \Omega$ | $Q \leftarrow Q$ | $Q + Q$        | 医 |
| 517<br>t. i    | 14:12:03.0002                                                                                                    | $0 + 0$     | 04-0             | $Q + Q$     | $Q \leftarrow Q$                | $Q + Q$                              | $0 - 0$          | $0 + 0$    | $0 - 0$     | $Q + Q$          | $0 - 0$          | $Q + Q$     | $0 - 0$        | $Q + Q$        | 04-0             | $Q + Q$        |   |
| 519<br>tа      | 14:15:17.0002                                                                                                    | <b>Girl</b> | $Q \leftarrow Q$ | <b>Q+O</b>  | G+O                             | <b>OHO</b>                           | 0 <sub>1</sub>   | <b>G+O</b> | <b>G</b> +O | $Q + Q$          | G+O              | <b>Q+O</b>  | <b>G</b> s-Q   | $Q + Q$        | 0 <sub>1</sub>   | <b>Q+D</b>     |   |
| 525<br>tл      | 13:52:53.0002                                                                                                    | $Q + Q$     | 04-0             | $Q + Q$     | $0 + 0$                         | $Q + Q$                              | $0 - 0$          | $0 + 0$    | $0 - 0$     | $Q + Q$          | $0 - 0$          | $Q + Q$     | $0 - 0$        | $0 + 0$        | 04-0             | $Q + Q$        |   |
| 555<br>益       | 14:45:55.0002                                                                                                    | <b>Girl</b> | 04-0             | <b>Gi-D</b> | <b>G+O</b>                      | G+O                                  | G+O              | G+O        | <b>G</b> +O | Gi-D             | G+O              | <b>Gi-D</b> | 0 <sub>1</sub> | Gi-D           | G+O              | <b>Q+D</b>     |   |
| 圆 561          | 14:52:36.0002                                                                                                    | $Q + Q$     | <b>G</b> +-0     | $0 - 0$     | <b>G+0</b>                      | $0 - 0$                              | G+O              | 04-0       | G4-0        | $Q \leftarrow Q$ | 04-0             | $0 + 0$     | $0 + 0$        | $0 + 0$        | $0+0$            | $Q + Q$        | ٠ |
| <b>D</b> xB    | Описание отображения состояния TC/HW/SW<br>Значение бита ON не изменилось<br>Значение бита изменилось с OFF на ON 910 |             | G                |             | Значение бита ОГГ не изменилось | Значение бита изменилось с ON на OFF |                  |            |             |                  |                  |             |                |                |                  |                |   |

Рис. 8. Вкладка «Состояние ТС » архива событий контроллера.

### $4.7$ Меню «Телеуправление и контроль».

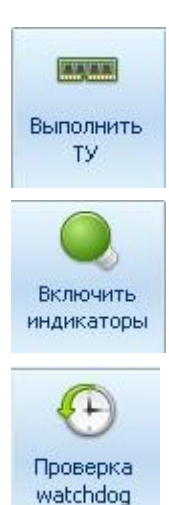

Кнопка «Выполнить ТУ» служит для включения/отключения ТУ.

Кнопка «Включить индикаторы» служит для включения индикации ТС.

 Кнопка «Watchdog» служат для обеспечения автоматической перезагрузки в случае «зависания» программы Контроллеры имеют сторожевые таймеры «Watchdog», входящие в состав микроконтроллера. Этот таймеры полностью отделены от основной части микроконтроллеров. Они расположены в области с резервным питанием и тактируется от внутренних низкочастотных генераторов.

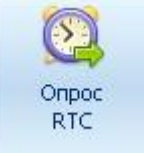

Кнопка «Опрос RTC» служит для отображения времени RTC,

текущего времени устройства, компьютера.

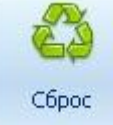

При нажатии на кнопку произойдет сброс всех настроек контроллера к заводским. Для сброса части настроек контроллера необходимо выбрать соответствующие атрибуты в выпадающем меню Рис. 9 расположенном под кнопкой «Сброс».

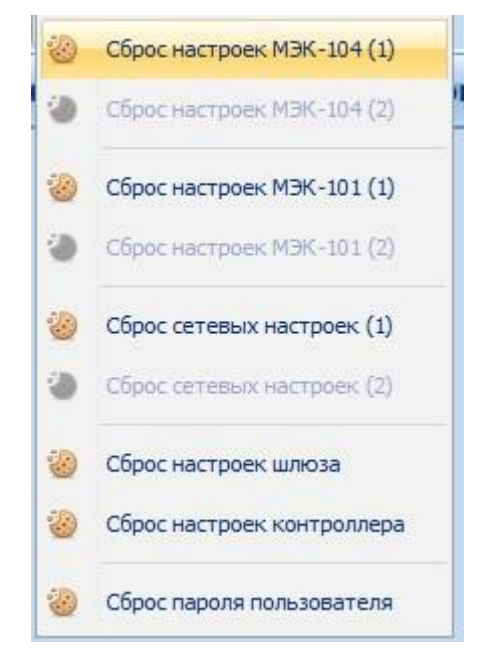

Рис. 9. Сброс настроек контроллера.

Для очистки журнала ТС, настроек, перезапусков и управления - необходимо выбрать соответствующую строку в выпадающем меню под кнопкой «Очистить». При нажатии на кнопку «Очистить» произойдет удаление данных изо всех журналов.

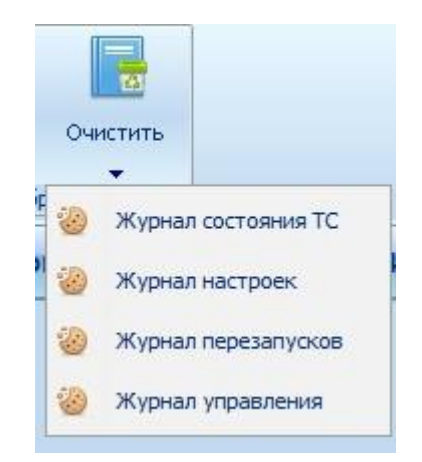

Рис. 10. Очистка данных журнала .

4.8 Подключение через SM160.

Подключение SM 160 к ST450 через МЭК 104 по порту 2404 или 2405 (номера портов для подключения прописаны в конфигураторе - Рис.11. ).

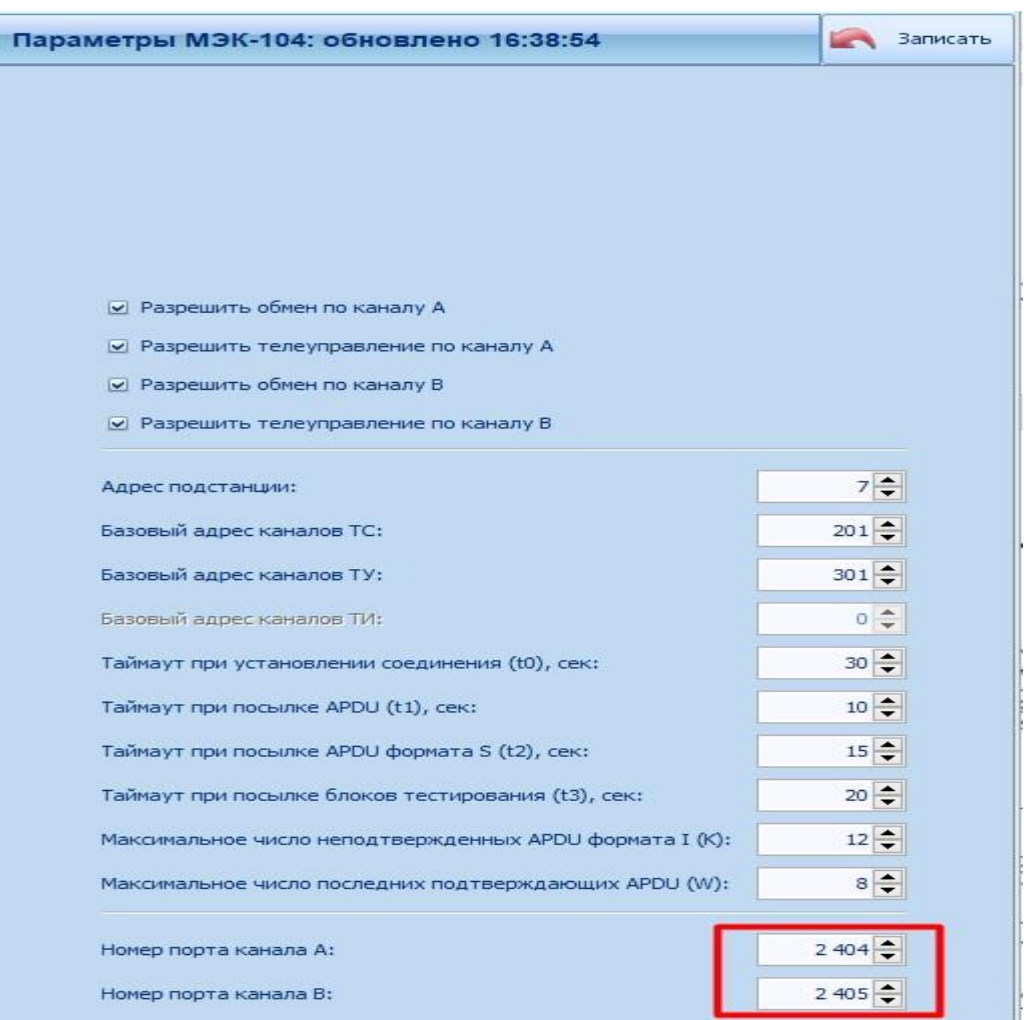

Рис. 11. Настройки МЭК 104 для SM160.

 $4.8.1$ Настройки в конфигураторе SM 160 для подключения к контроллеру ST450. Необходимо добавить в списке портов- порт 2404 ( или 2405) для ST160 TCP IP/ клиент ( Рис.12), дополнительно указать в настройках IP адрес сервера ( IP ST450 ).

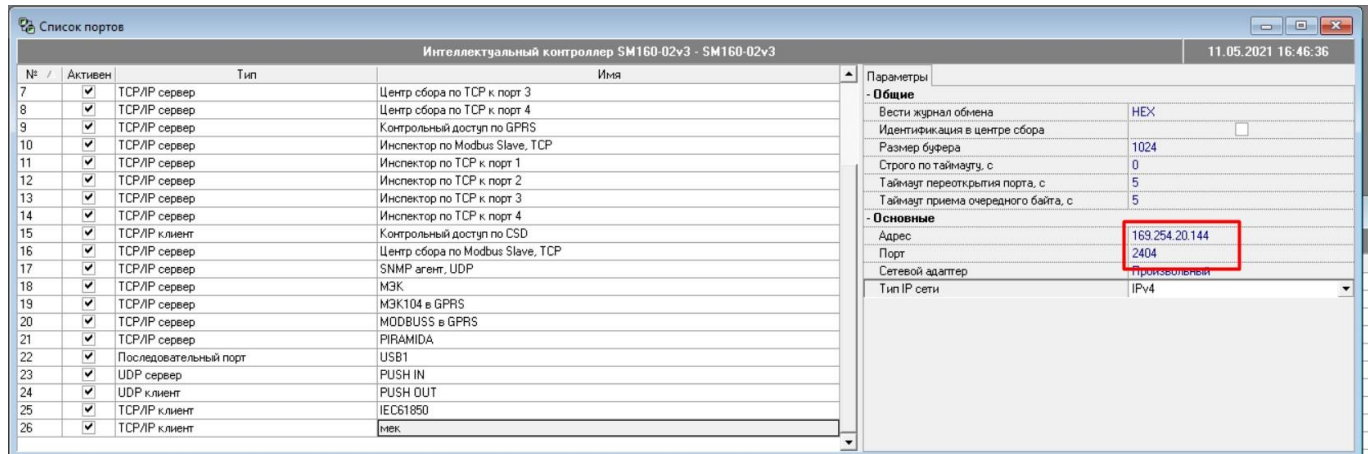

# Рис. 12. Настройка порта для SM160.

В список устройств SM 160 необходимо добавить ST450 , при этом 4.8.2

задать ( Рис. 13):

- тип устройства протокол МЭК 60870-5-104/101;
- сетевой номер контроллера ( последние 2 цифры серийного номера до знака  $\left\langle \left\langle -\right\rangle \right\rangle$ ;
- в наименовании порта указать имя порта для связи с ST 450 указанного в п. 4.9.1.;
- прописать адреса ТУ и ТС в «перечне элементов» ( Рис. 14,15).

|                |              | <b>ФА</b> Список устройств |                                                                    |  |                                                     |  |     |                         |                |                                   | $\begin{array}{c c c c c} \hline \multicolumn{1}{c }{\mathbf{C}} & \multicolumn{1}{c }{\mathbf{X}} \end{array}$ |
|----------------|--------------|----------------------------|--------------------------------------------------------------------|--|-----------------------------------------------------|--|-----|-------------------------|----------------|-----------------------------------|----------------------------------------------------------------------------------------------------|
|                |              |                            |                                                                    |  | Интеллектуальный контроллер SM160-02v3 - SM160-02v3 |  |     |                         |                |                                   | 11.05.2021 16:54:41                                                                                             |
| N۰             | Onpoc        | Имя                        | Тип                                                                |  | Описание Сетевой н Серийный Идентифи Ктт            |  | Ктн | Порт                    | Состояние о    | Устройство Данные Порт            |                                                                                                    |
|                | $\checkmark$ | SM160-02v3                 | Сигналы контроллера                                                |  | 15018                                               |  |     |                         |                | Пополнительные                    | ۸                                                                                                    |
|                | $\checkmark$ | 410-10-4                   | ST410-10-4                                                         |  |                                                     |  |     | Последовательный порт 1 | OK             | Использовать время контроллер-    |                                                                                                    |
| $\overline{3}$ |              | ST 2000                    | Счетчик с протоколом СПОДЭС, 3ф. ST 2000-12-W 1                    |  | 02310300004                                         |  |     | Последовательный порт 2 | Нет ответа     | M3K 60870-5-101                   |                                                                                                    |
|                | ⊽            | Контактор №1               | Банк ТУ                                                            |  |                                                     |  |     |                         | OK             | Использовать МЭК 101              |                                                                                                    |
| 5              |              |                            | Светильник №9 ST200 Управление освещением                          |  | 01140200030                                         |  |     | Модемный пчл 3          | Нет ответа     | Длина Link адреса, 12             |                                                                                                    |
| 6              |              |                            | Светильник №7 ST200 Управление освещением                          |  | 01140200030                                         |  |     | Модемный пчл 3          | Нет ответа     | Длина ASDU адреса, 12             |                                                                                                    |
|                |              | Устройство 7               | Протокол МЭК 61850-8-1                                             |  |                                                     |  |     | IEC61850                |                | Длина причины передачи (СОТ), 1 1 |                                                                                                    |
| 8              |              | Устройство 8               | Протокол МЭК 60870-5-104/101                                       |  |                                                     |  |     | <b>МЭК</b>              | Нет ответа     | Длина номера объекта (IOA), 2.3 2 |                                                                                                    |
|                |              | temp_Meleshin              | Банк ТУ                                                            |  |                                                     |  |     |                         | Отключено в на | - Общие                           |                                                                                                    |
| 10             |              |                            | Netpoŭetrao 10   Cuetuux e protokogom CDO 03C 3d ST 2000-12-V 9136 |  | 03350300091                                         |  |     | Последовательный порт 1 | Her orgera     | Время установки                   | 11.05.2021 00:00:00                                                                                             |
|                | M            |                            | Четройство 11 Протокол МЭК 60870-5-104/101                         |  |                                                     |  |     | Mek                     | lok-           | Серийный номер                    |                                                                                                    |
|                |              |                            |                                                                    |  |                                                     |  |     |                         |                | Основные                          |                                                                                                    |
|                |              |                            |                                                                    |  |                                                     |  |     |                         |                | Agpec ASDU                        |                                                                                                    |
|                |              |                            |                                                                    |  |                                                     |  |     |                         |                | Перечень элементов                | 20 элементов                                                                                                    |
|                |              |                            |                                                                    |  |                                                     |  |     |                         |                | <b>Noor</b>                       | <b>MEK</b>                                                                                                    |
|                |              |                            |                                                                    |  |                                                     |  |     |                         |                | Время устаревания команды, с      | 30                                                                                                    |
|                |              |                            |                                                                    |  |                                                     |  |     |                         |                | Период опроса                     |                                                                                                    |
|                |              |                            |                                                                    |  |                                                     |  |     |                         |                | Общая группа, с                   | Не выполнять                                                                                                    |
|                |              |                            |                                                                    |  |                                                     |  |     |                         |                | Fpynna 1.c                        | Не выполнять                                                                                                    |
|                |              |                            |                                                                    |  |                                                     |  |     |                         |                | Группа 2, с                       | Не выполнять                                                                                                    |
|                |              |                            |                                                                    |  |                                                     |  |     |                         |                | Founda 3 c                        | Не выполнять                                                                                                    |

Рис. 13. Настройка порта для SM160.

|    |                         | <b>СА</b> Список устройств |                                                    |  |                                                     |  |     |                         |                |                                   | $\begin{array}{c c c c c c} \hline \multicolumn{3}{c }{\mathbf{C}} & \multicolumn{3}{c }{\mathbf{X}} \end{array}$ |              |
|----|-------------------------|----------------------------|----------------------------------------------------|--|-----------------------------------------------------|--|-----|-------------------------|----------------|-----------------------------------|----------------------------------------------------------------------------------------------------|--------------|
|    |                         |                            |                                                    |  | Интеллектуальный контроллер SM160-02v3 - SM160-02v3 |  |     |                         |                |                                   | 11.05.2021 16:54:41                                                                                               |              |
|    | $N^{\sharp}$   Onpoc    | Имя                        | Tun                                                |  | Описание Сетевой н Серийный Идентифи Ктт            |  | Ктн | Порт                    | Состояние о    | <b>Устройство</b> Данные Порт     |                                                                                                    |              |
|    | v                       | SM160-02v3                 | Сигналы контроллера                                |  | 15018                                               |  |     |                         |                | - Дополнительные                  |                                                                                                    | $\wedge$     |
|    | $\checkmark$            | 410-10-4                   | ST410-10-4                                         |  |                                                     |  |     | Последовательный порт 1 | <b>OK</b>      | Использовать время контроллер.    |                                                                                                    |              |
| 3  |                         | ST 2000                    | Счетчик с протоколом СПОДЭС, 3ф. ST 2000-12-W 1    |  | 02310300004                                         |  |     | Последовательный порт 2 | Нет ответа     | M3K 60870-5-101                   |                                                                                                    |              |
|    | $\overline{\mathbf{v}}$ | Контактор №1               | Банк ТУ                                            |  |                                                     |  |     |                         | <b>OK</b>      | Использовать МЭК 101              |                                                                                                    |              |
| 5  |                         |                            | Светильник №9 ST200 Управление освещением          |  | 01140200030                                         |  |     | Модемный пчл 3          | Нет ответа     | Длина Link agpeca, 12             |                                                                                                    |              |
| 6  |                         |                            | Светильник №7 ST200 Управление освещением          |  | 01140200030                                         |  |     | Модемный пул 3          | Нет ответа     | Длина ASDU адреса, 12             |                                                                                                    |              |
|    |                         | Устройство 7               | Протокол МЭК 61850-8-1                             |  |                                                     |  |     | IEC61850                |                | Длина причины передачи (СОТ), 1 1 |                                                                                                    |              |
| 8  |                         | Устройство 8               | Протокол МЭК 60870-5-104/101                       |  |                                                     |  |     | МЭК                     | Нет ответа     | Длина номера объекта (IOA), 23 2  |                                                                                                    |              |
| 9  |                         | temp_Meleshin              | Банк ТУ                                            |  |                                                     |  |     |                         | Отключено в на | - Обшие                           |                                                                                                    |              |
| 10 |                         | Устройство 10              | Счетчик с протоколом СПОДЭС, 3ф. ST 2000-12-W 9136 |  | 03350300091                                         |  |     | Последовательный порт 1 | Нет ответа     | Время чстановки                   | 11.05.2021 00:00:00                                                                                               |              |
| 11 | $\blacktriangledown$    | Устройство 11              | Протокол МЭК 60870-5-104/101                       |  |                                                     |  |     | Mek                     | <b>OK</b>      | Серийный номер                    |                                                                                                    |              |
|    |                         |                            |                                                    |  |                                                     |  |     |                         |                | Основные                          |                                                                                                    |              |
|    |                         |                            |                                                    |  |                                                     |  |     |                         |                | Agpec ASDU                        | <b>TIME</b>                                                                                                    |              |
|    |                         |                            |                                                    |  |                                                     |  |     |                         |                | Перечень элементов                | 20 элементов                                                                                                    |              |
|    |                         |                            |                                                    |  |                                                     |  |     |                         |                | <b>Noor</b>                       | <b>DIAIO</b>                                                                                                    |              |
|    |                         |                            |                                                    |  |                                                     |  |     |                         |                | Время устаревания команды, с      | 30                                                                                                    |              |
|    |                         |                            |                                                    |  |                                                     |  |     |                         |                | Период опроса                     |                                                                                                    |              |
|    |                         |                            |                                                    |  |                                                     |  |     |                         |                | Общая группа, с                   | Не выполнять                                                                                                    |              |
|    |                         |                            |                                                    |  |                                                     |  |     |                         |                | Группа 1, с                       | Не выполнять                                                                                                    |              |
|    |                         |                            |                                                    |  |                                                     |  |     |                         |                | Foynna 2.c                        | Не выполнять                                                                                                    |              |
|    |                         |                            |                                                    |  |                                                     |  |     |                         |                | Founda 3 c.                       | Не выполнять                                                                                                    | $\checkmark$ |

Рис. 14. Настройки списка устройств для ST160.

|       | Элементы               |               | Линейное преобразование => [ax + b] |   | Параметры ТУ            |              |
|-------|------------------------|---------------|-------------------------------------|---|-------------------------|--------------|
| Адрес | Тип                    | Инвертированн | a                                   | b | Двухшаговая команда     | Тип сигнала  |
| 201   | $\frac{\pi}{2}$        |               |                                     |   |                         |              |
| 202   | <b>л ТС</b>            |               |                                     |   |                         |              |
| 203   | <b>n</b>               |               |                                     |   |                         |              |
| 204   | $\frac{\pi}{2}$        |               |                                     |   |                         |              |
| 205   | $\frac{\pi}{2}$        |               |                                     |   |                         |              |
| 206   | лIгс                   |               |                                     |   |                         |              |
| 207   | <b>л</b>   ТС          |               |                                     |   |                         |              |
| 208   | $\pi$ <sub>I</sub> TC  |               |                                     |   |                         |              |
| 209   | л  ТС                  |               |                                     |   |                         |              |
| 210   | $n$ <sub>I</sub> $n$   |               |                                     |   |                         |              |
| 211   | $\pi$ TC               |               |                                     |   |                         |              |
| 212   | л  ТС                  |               |                                     |   |                         |              |
| 213   | <b>n</b>  TC           |               |                                     |   |                         |              |
| 214   | $\Pi$ <sub>IC</sub>    |               |                                     |   |                         |              |
| 215   | $n$   TC               |               |                                     |   |                         |              |
| 216   | л  ТС                  |               |                                     |   |                         |              |
| 301   | П ДТУ, однопозиционный |               |                                     |   | Y                       | по умолчанию |
| 302   | Л ДТУ, однопозиционный |               |                                     |   | $\checkmark$            | по умолчанию |
| 303   | Л ДТУ, однопозиционный |               |                                     |   | $\overline{\mathbf{v}}$ | по умолчанию |
| 304   | Л ДТУ, однопозиционный |               |                                     |   | $\blacktriangledown$    | по умолчанию |

Рис. 15. Настройки «Перечня элементов» S160 для ST450.

### ЗАВОДСКИЕ НАСТРОЙКИ  $5<sup>5</sup>$

Характеристики интерфейсов связи:

1) Интерфейс RS-485

Скорость обмена: 9,6-115,2 Кбит/c.

«Заводские» настройки по умолчанию:

- Скорость 19200 бит/с. 8E1 (не настраивается) с битом проверки на четность.
- 2) Интерфейс Ethernet

Скорость обмена 10-100 Мбит/с.

«Заводские» настройки по умолчанию:

- IP: 169.254.1.55 Mask: 255.255.0.0, Gw: 0.0.0.0.
- 3) Адрес устройства в магистрали RS-485 при выходе из производства две последние цифры заводского номера, исключая тире и две цифры года производства, например: заводской номер прибора 4500000054-18, адрес устройства -54.